# **Programming Guide**

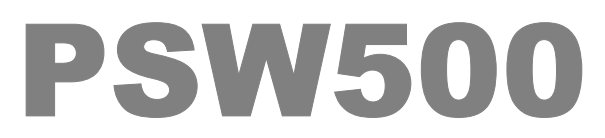

V 2.01, November 17TH 2004

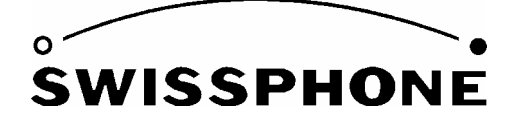

Swissphone Telecom AG, Fälmisstrasse 21 8833 Samstagern, Switzerland

Art. No.0343286

# **CONTENTS**

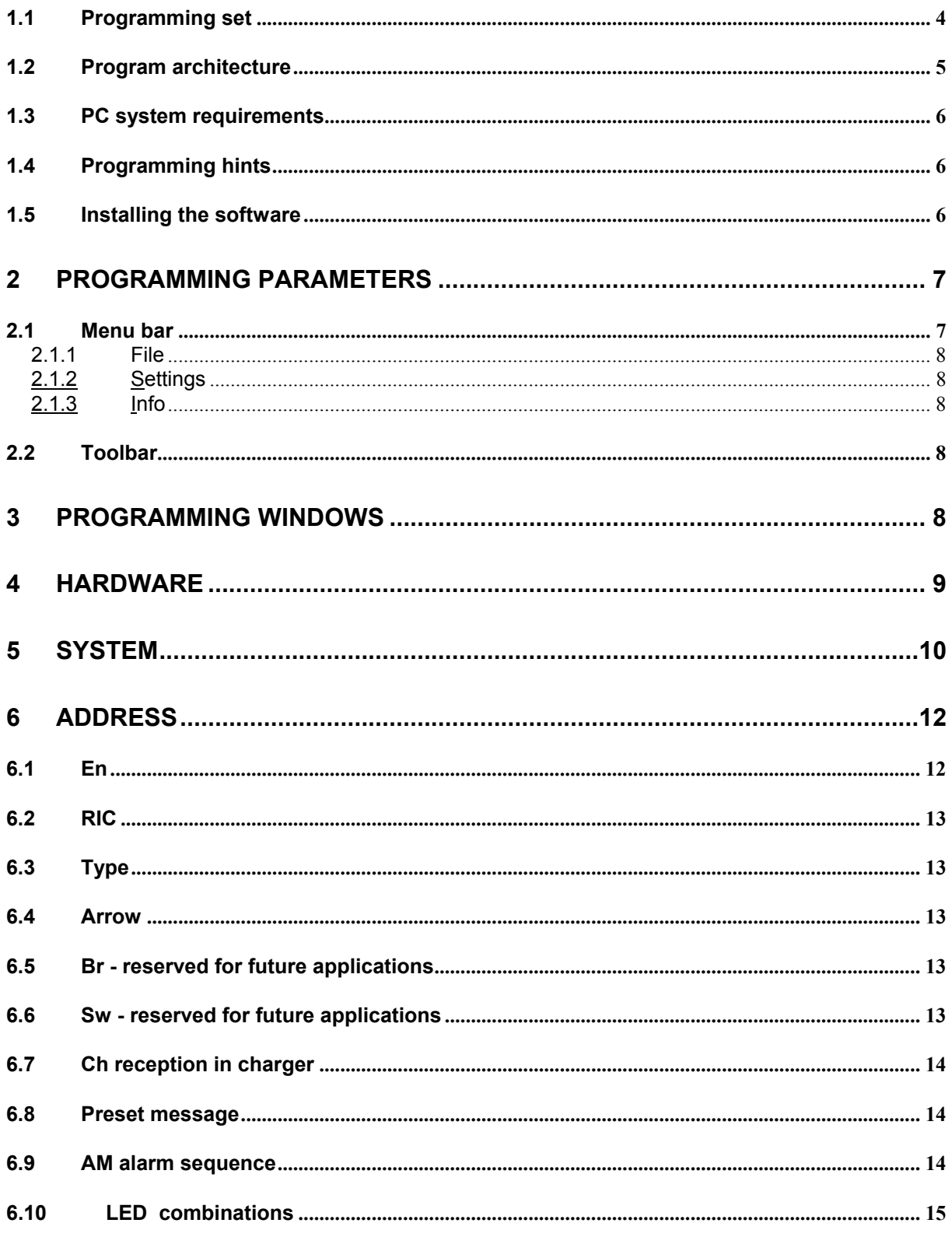

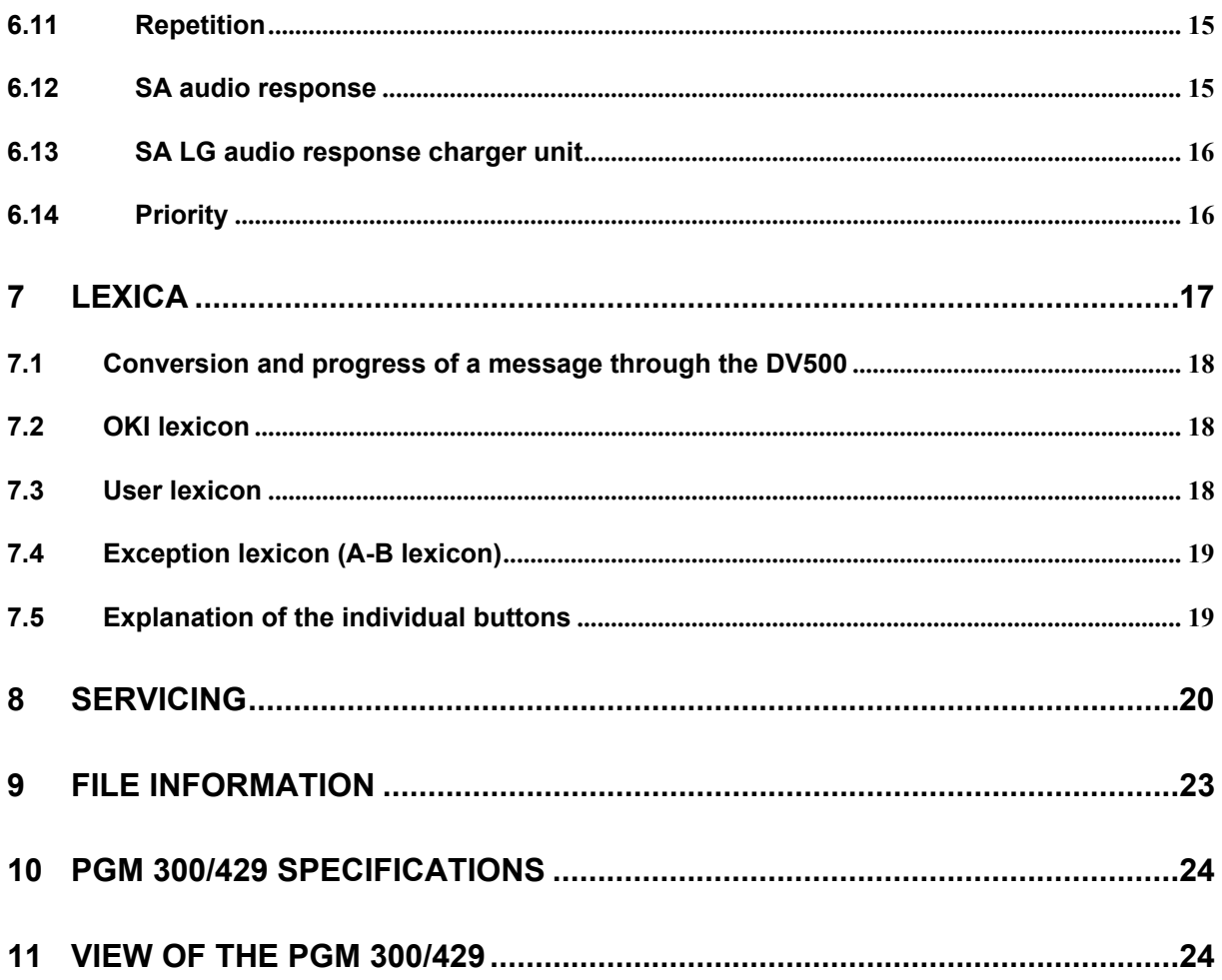

## 1. **General comment**

With this programming and servicing device you can read and programme the DV500 family of pagers. These options are summarised in a programming set.

#### **1.1 Programming set**

This set is available as **SWISSPHONE - Art. No. 0951 461.** 

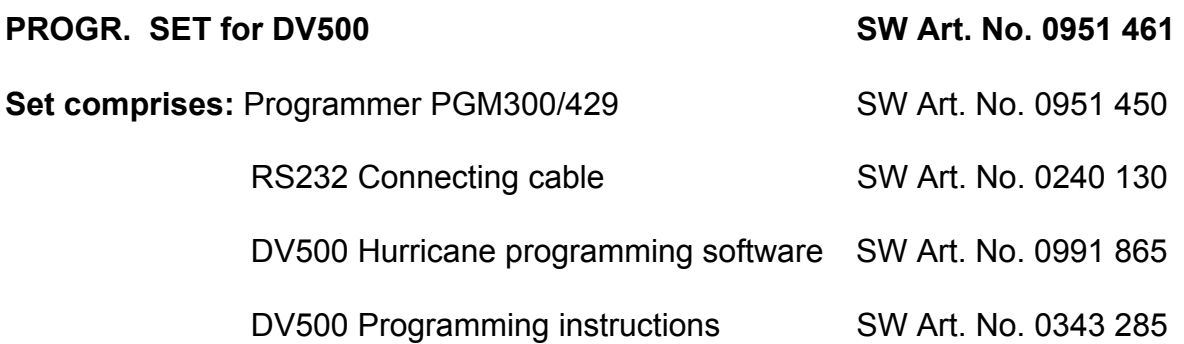

**What can be done with the programming set for the DV500:** 

- **\* Read, change and programme DV500 functions**
- **\* Select software and hardware configurations**
- **\* Save device configurations and programming parameters to files**
- **\* Generate messages**
- **\* Test stored sound patterns and vocabulary**

## **1.2 Program architecture**

In order to run the program, you need to have installed the following components:

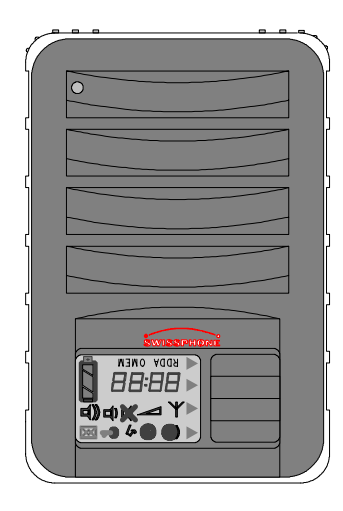

DV500 HURRICANE voice

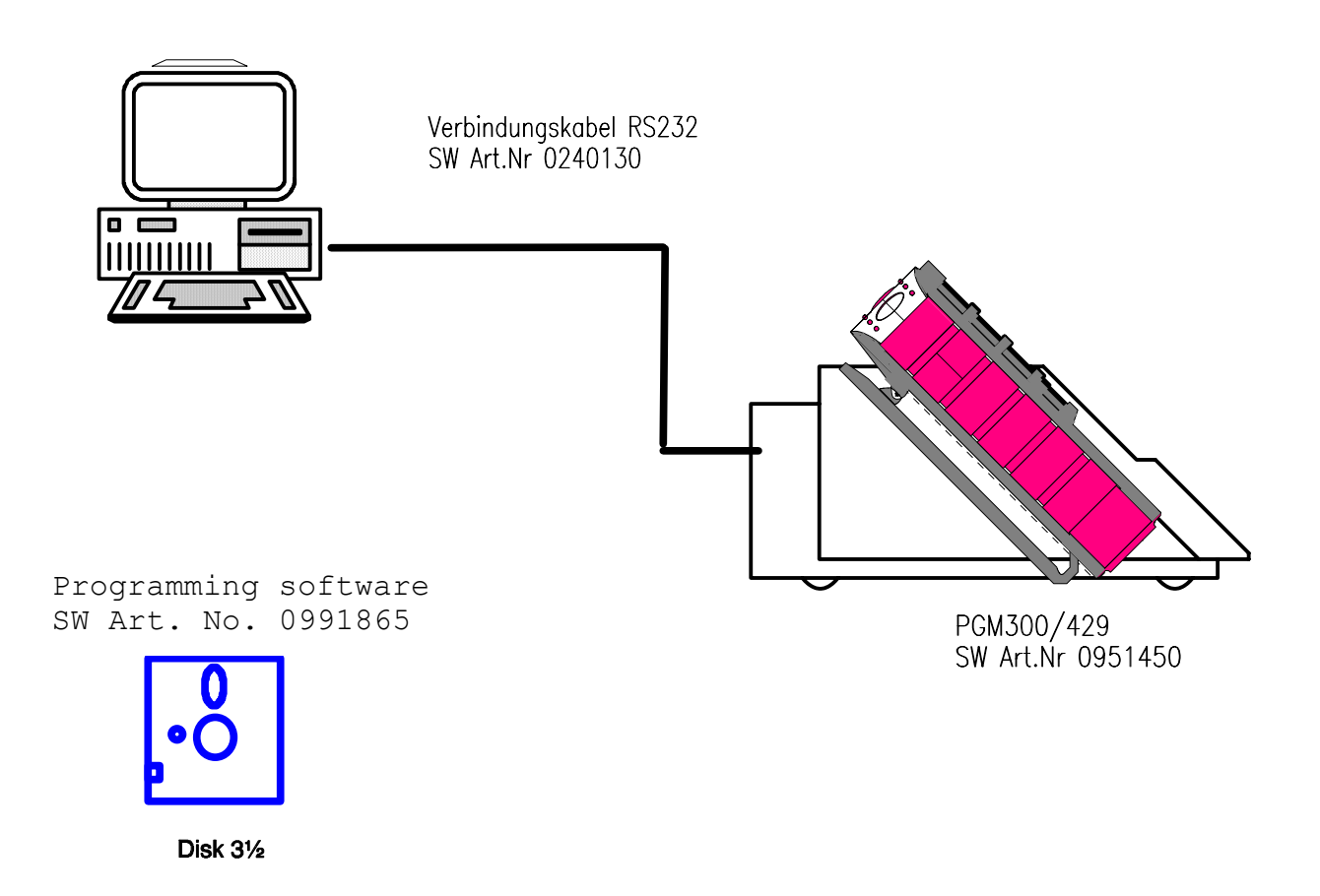

## **1.3 PC system requirements**

- Pentium II 200MHz or higher
- 32 Mbyte RAM
- WIN95, WIN98, ME
- Mouse: recommended

### **1.4 Programming hints**

- The programming must take place with a current source appliaed to the DV500.
- **Correctly programme the PC PORT used or set it with the programming software.**

### **1.5 Installing the software**

Copy the file PSW\_DV 500 to a new directory, e.g. called PSW\_DV500. Select the icon from the PSW\_DV 500.exe file and drag it to your Desktop (create a shortcut). Now you can start the software by double-clicking the file name or directly from the desktop.

Now you see the following screen displayed:

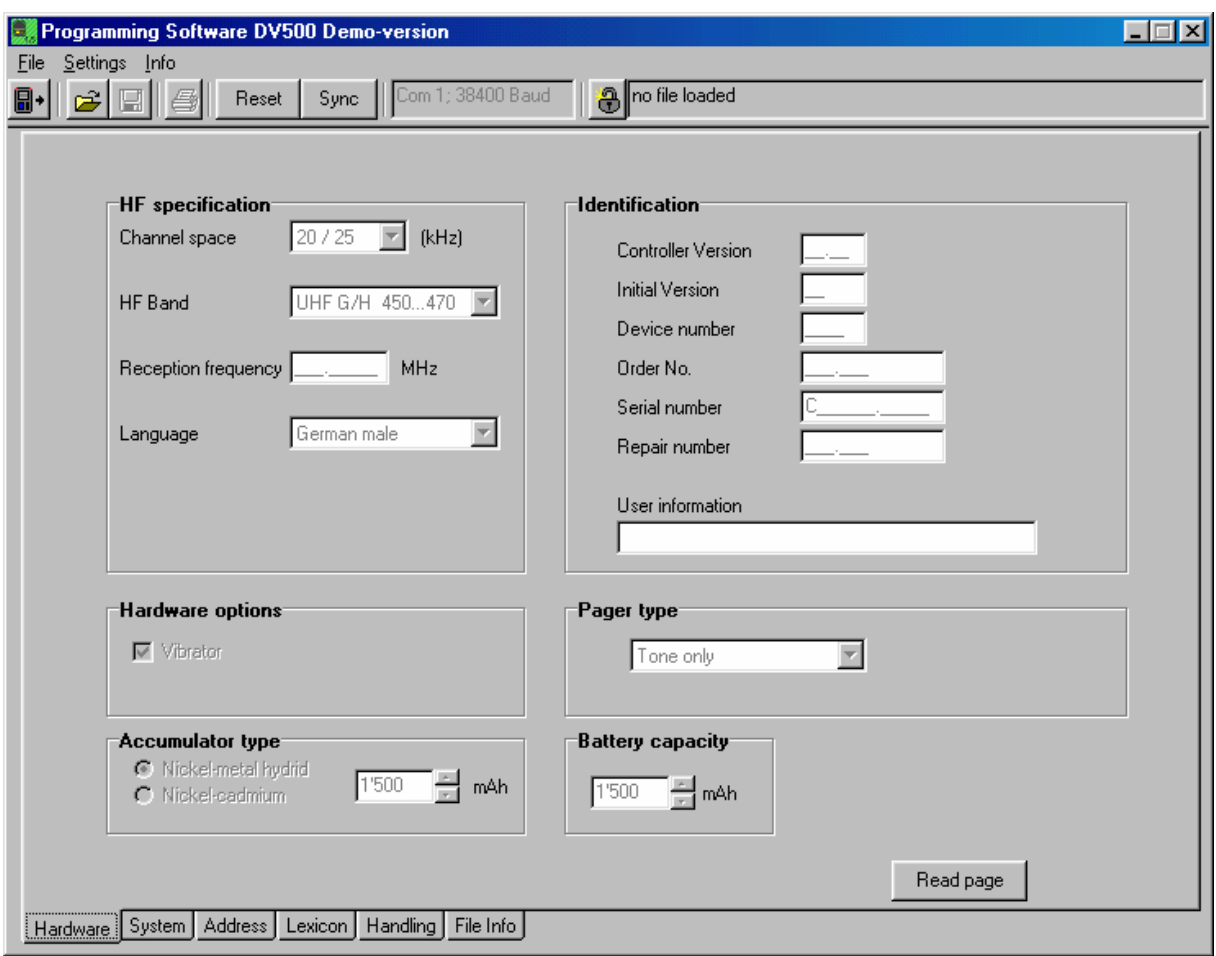

The demonstration version permits you to view all the programming functions but you cannot programme the pager, store data on any medium or print with it. If you would like to start the programming version, click the button with the padlock symbol and the software generates a CODE from your computer.

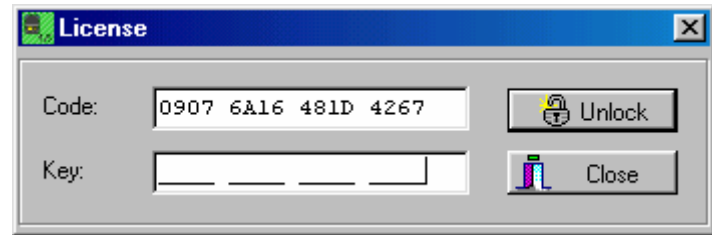

Transfer this code to the "Password request" form and communicate it to SWISS-PHONE. SWISSPHONE will let you have the password for your programming PC, which you then enter into the "Key" [*Schlüssel*] box. The software can now be used as a programming version.

Also, once you have done this, you can start up the programming version by doubleclicking on the file "PSW\_DV 500\_xx" or directly by double-clicking the shortcut on the Windows desktop.

*Note:* If you want to install on another computer, you will require a new password.

#### **2 Programming parameters**

#### **2.1 Menu bar**

The menu bar, contains 3 main menus with submenus as they are also called in Windows.

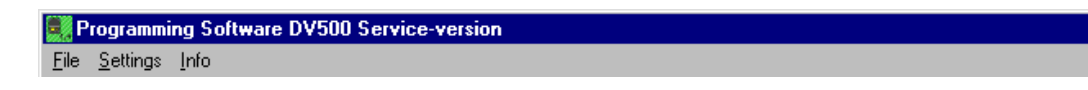

#### **2.1.1 File**

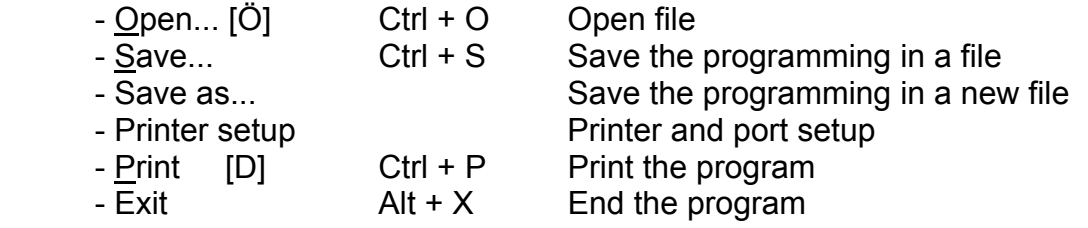

The lower part shows the latest files used including the path. The files can be loaded directly from there.

## **2.1.2 Settings**

- COM Port choose any port from COM1 to COM4
- Language [S] choose between German [D] and English
- Default directory
- Change Licence

**2.1.3 Info** 

Information on the manufacturer and version

### **2.2 Toolbar**

L

 $\frac{1}{\sqrt{2}}$ 

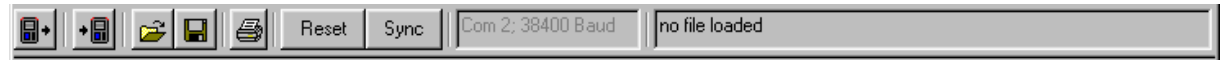

The 4 symbols on the toolbar represent the following functions:

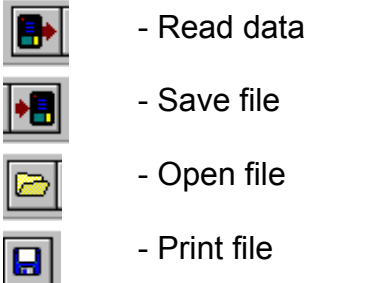

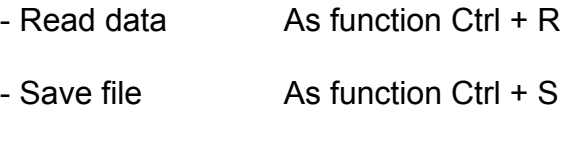

- As function Ctrl +  $\Omega$
- $-$  Print file  $-$  As function Ctrl  $+$  P

### **3 Programming windows**

⊥l⊟l xl

The programming software offers 7 programming windows: hardware, system, addresses, lexica, operation, file information and servicing (only in the case of service software)

#### **4 Hardware**

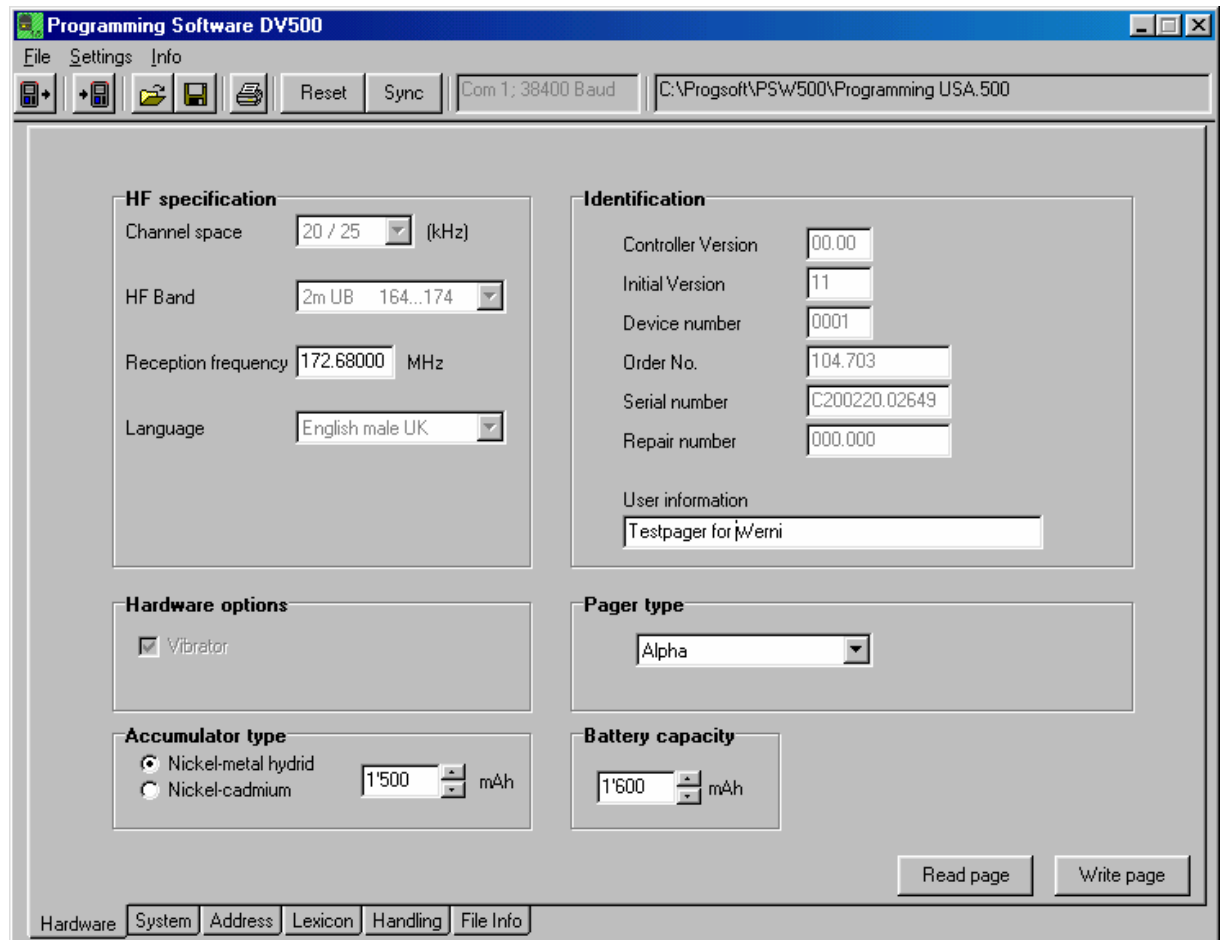

The "hardware" window provides information about the HF specification, identification, hardware options, pager type, battery capacity and accumulator type.

#### **HF specification:**

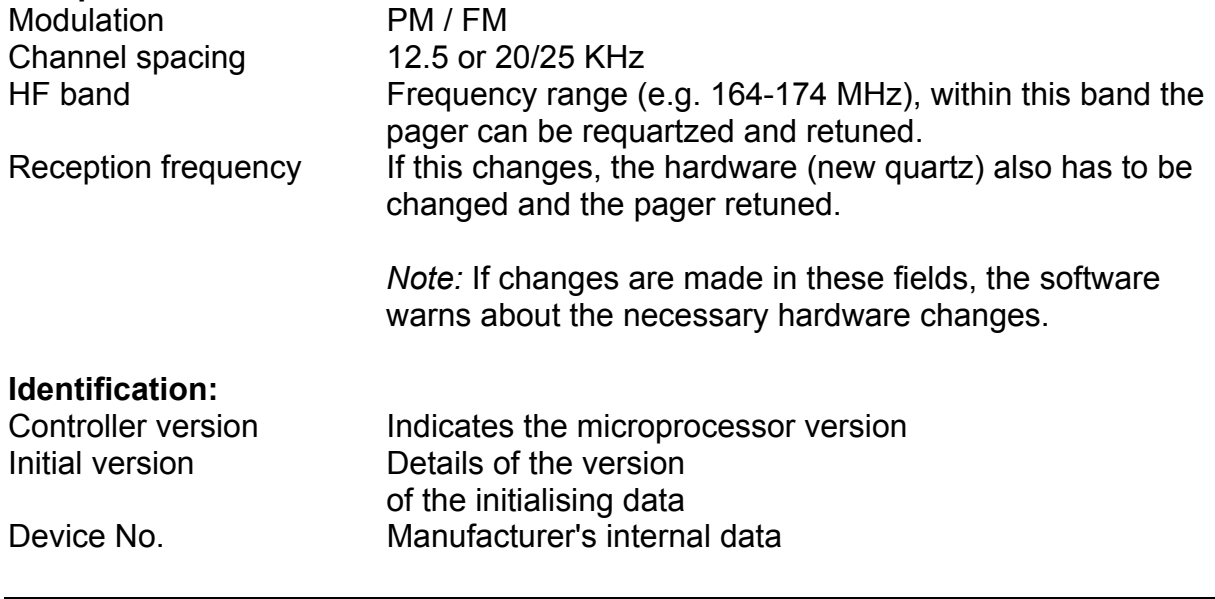

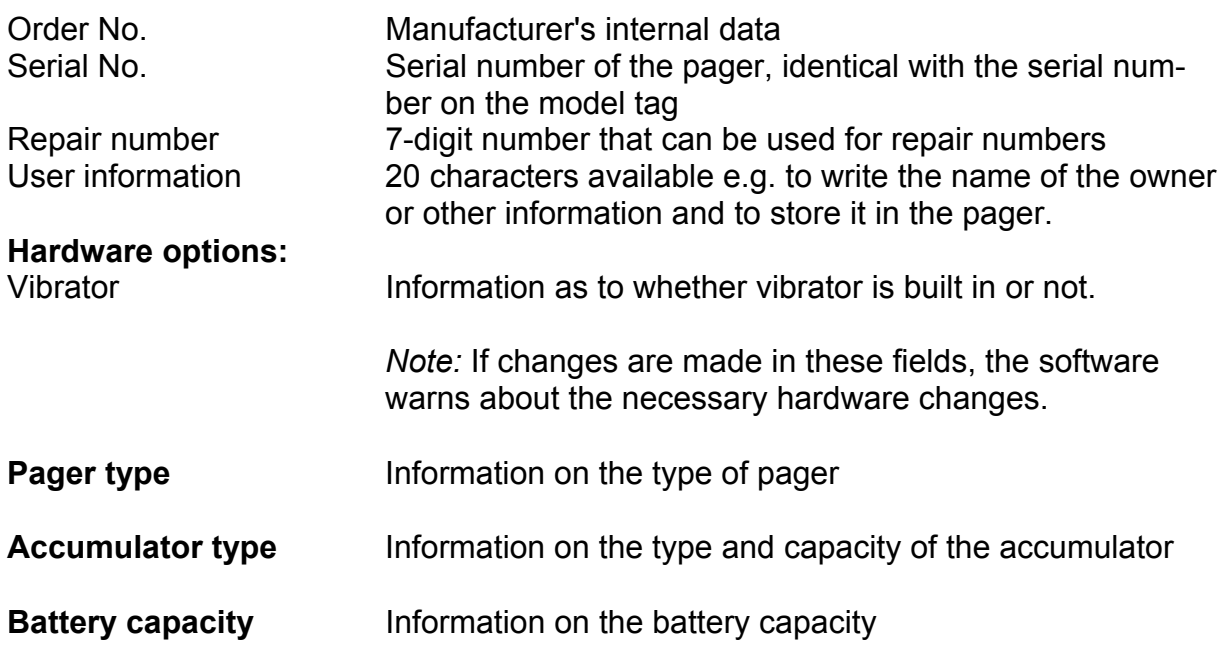

## **5 System**

## **Field strength / network:**

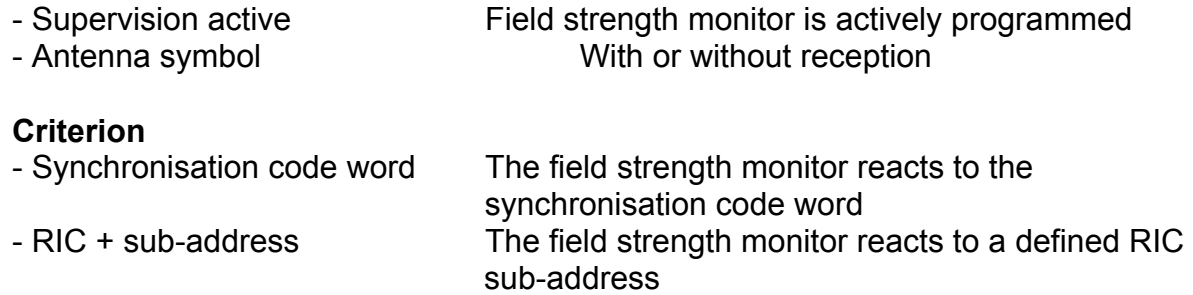

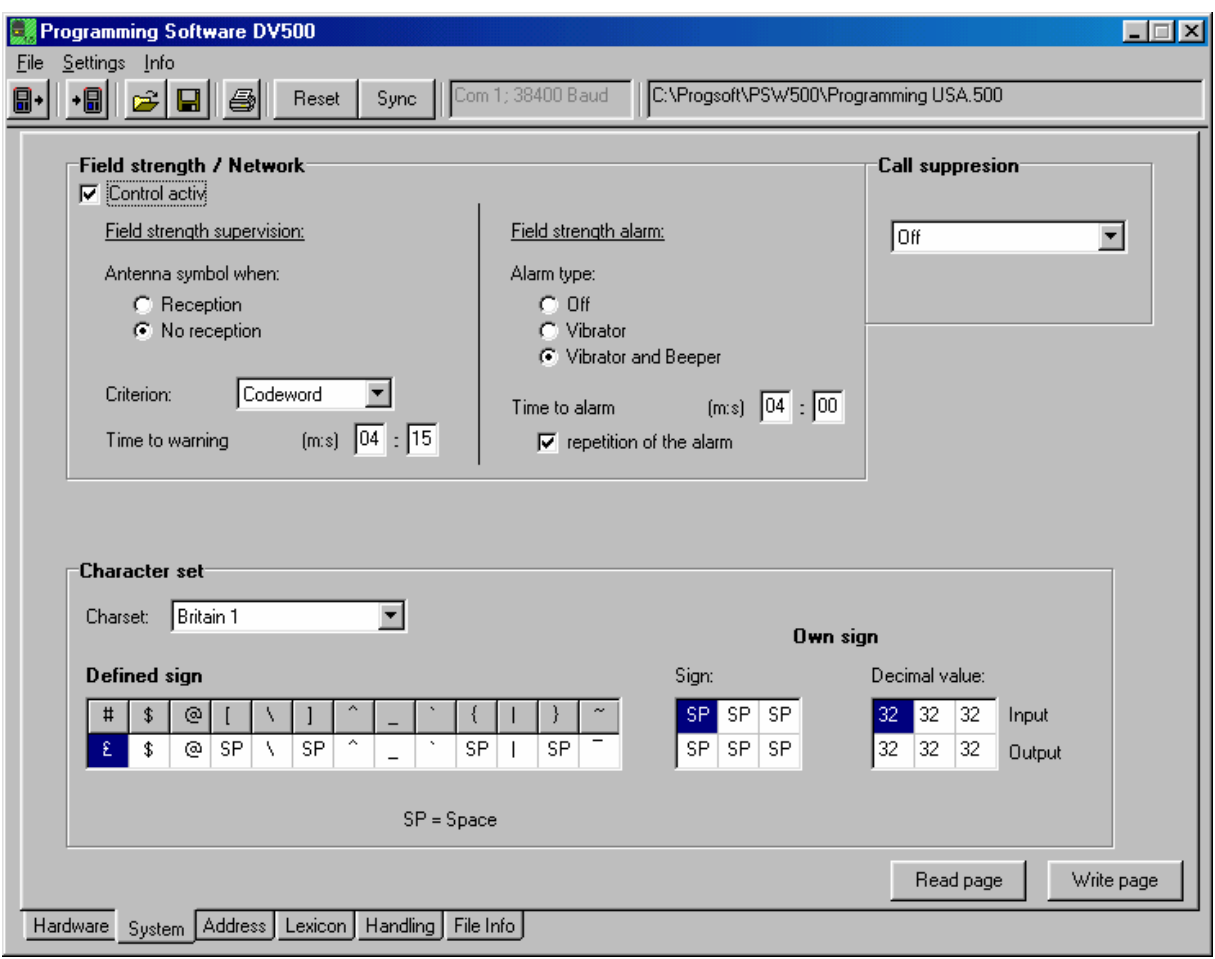

#### **Delay times:**

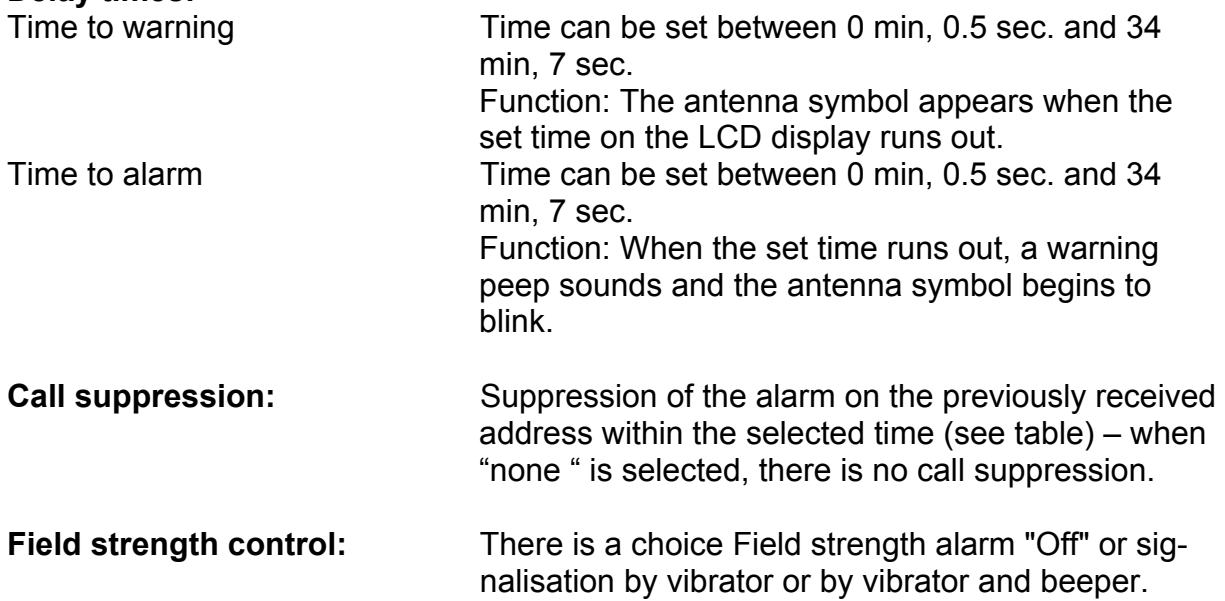

#### **6 Address**

The address characteristics are defined in the "address" window.

By clicking on a field, in the overview mask, the relevant entry box for changing the parameters appears above the overview.

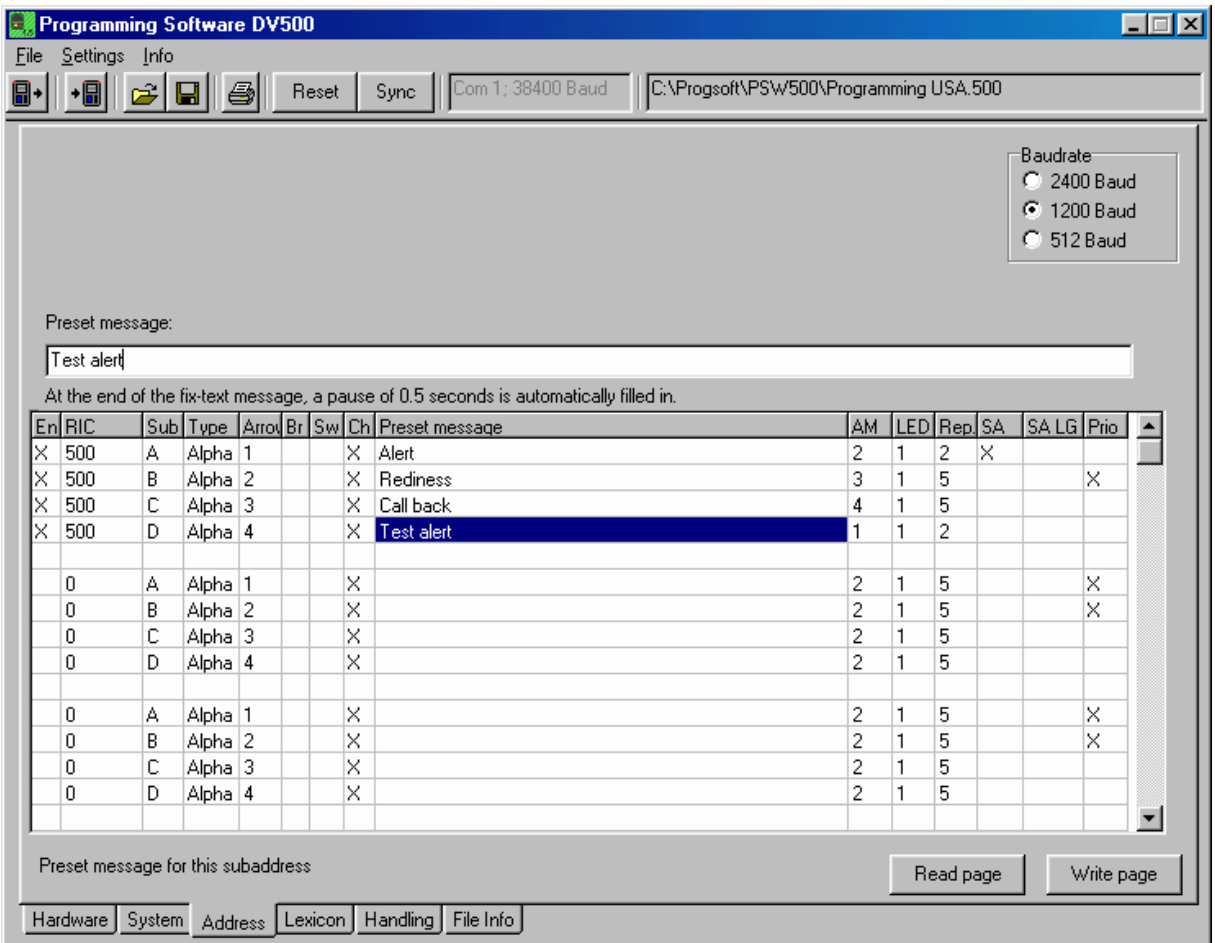

#### **6.1 En**

- X address actively programmed
- address not actively programmed

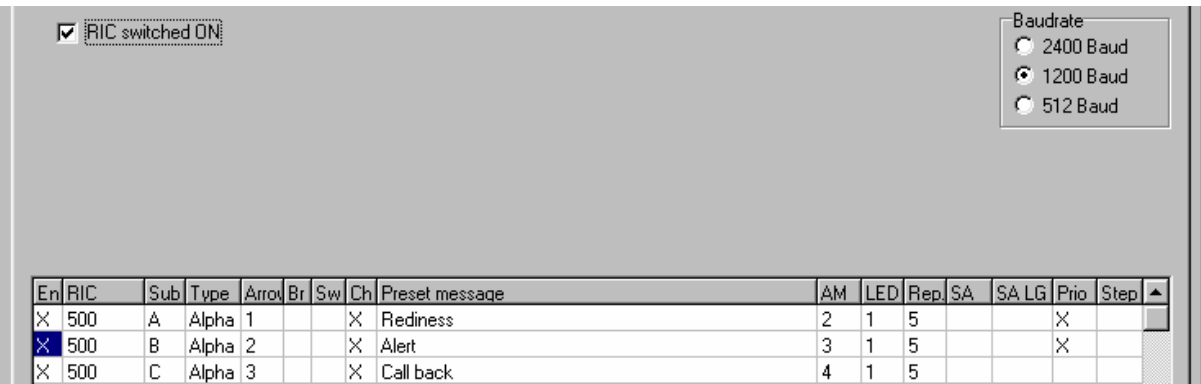

## **6.2 RIC**

Define the call address (loop). Sub-addresses A,B,C,D can be activated or deactivated in "En". Valid RIC addresses are 0 - 2097152.

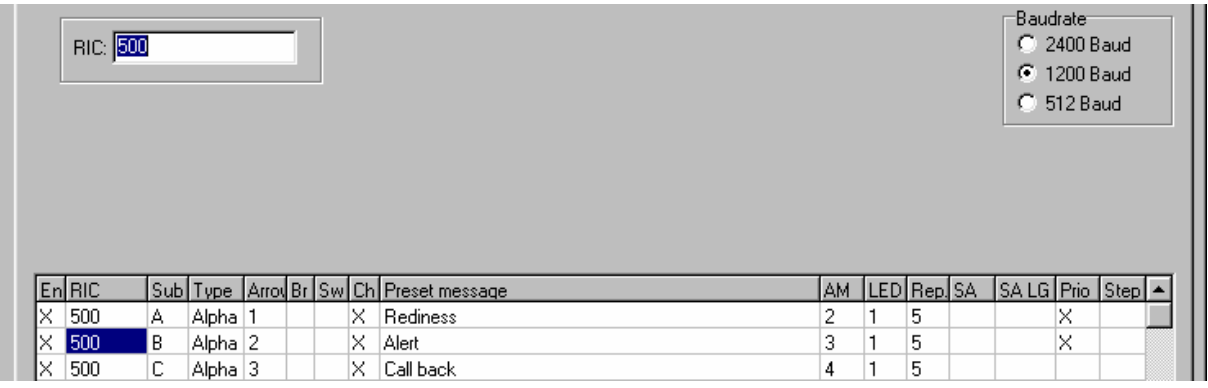

# **6.3 Type**

Each of the sub-addresses must be selected from the three different types: tone only, numeric or alphanumeric.

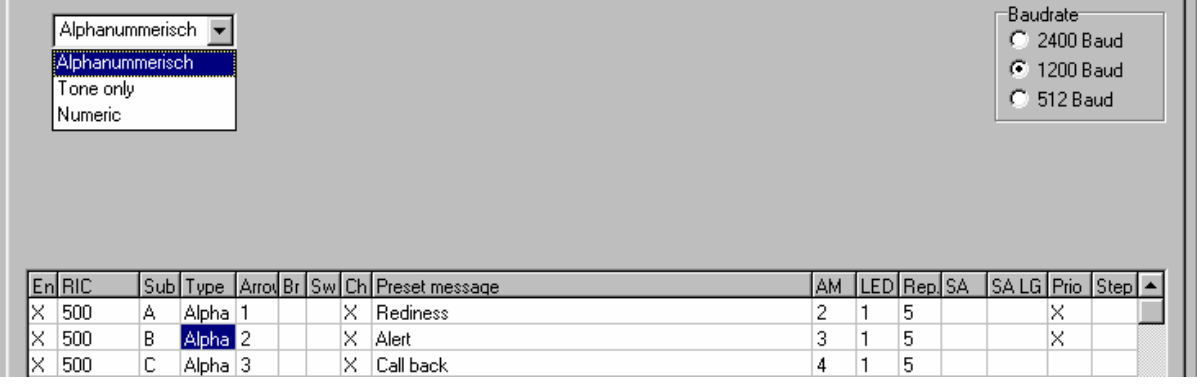

## **6.4 Arrow**

Each of the arrows in the display must be assigned to a sub-address.

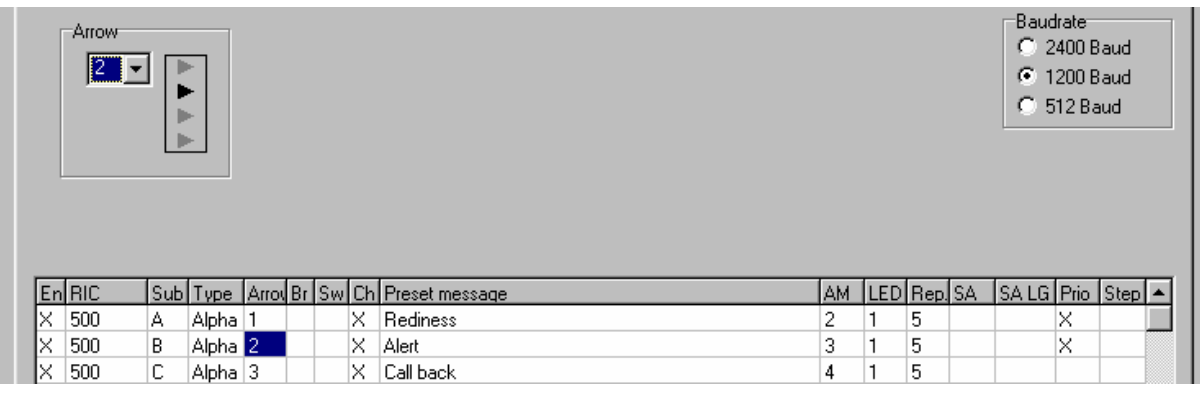

- 6.5 Br reserved for future applications
- 6.6 Sw reserved for future applications

### **6.7 Ch** reception in charger

Defines that the pager is ready to receive also when in the charger.

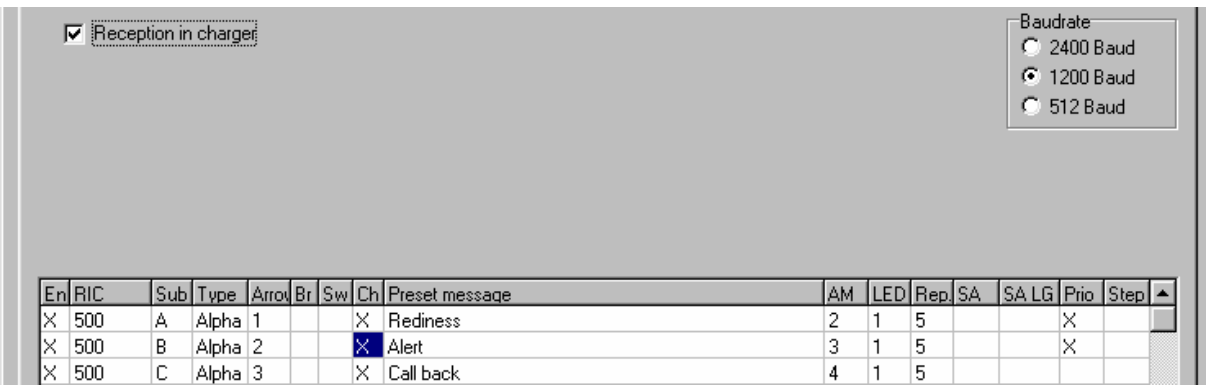

## **6.8 Preset message**

A preset message of maximum length 240 characters can be assigned to each subaddress.

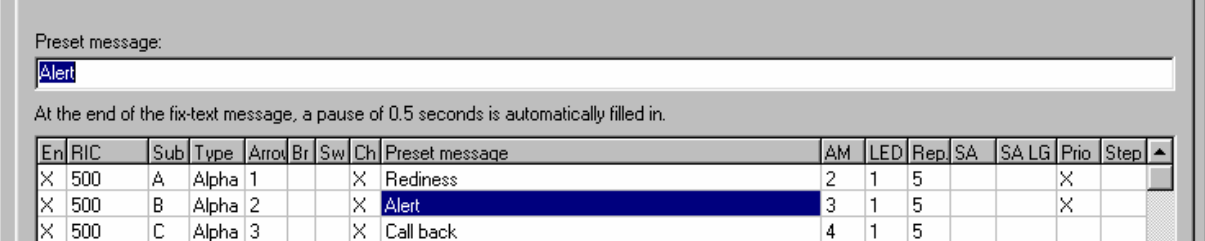

## **6.9 AM alarm sequence**

Four different alarm sequences (1,2,3,4,) can be defined where the letters A, B and C represent the related frequencies with a length of 0.125 seconds each. The programmed sequence – comprising 8 letters and/or pauses " -" (hyphen) represents a duration of one second and is repeated as often as is defined under "Rep". Vibrator sequences apply to all RICs and the duration is 0.125 sec. per digit, the same as with the alarm sequence. The number of repetitions is defined as under "Rep".

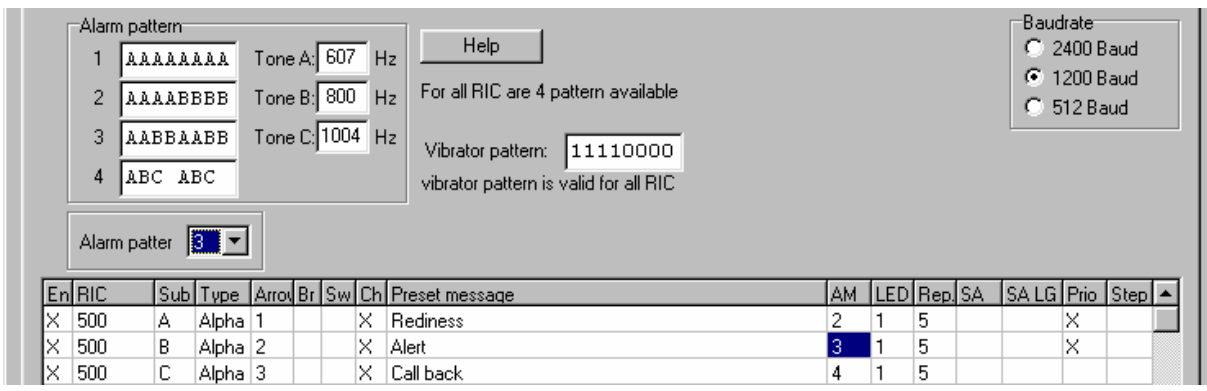

## **6.10 LED combinations**

Four different blink sequences (1,2,3,4,) can be defined with each digit 0 and 1 having a length of 0.125 seconds. The programmed pattern - 8 digits "1" and/or pauses "0" represents a lapse of one second and is repeated as often as is defined under "Rep". Likewise, the relative baud rate is defined in window by a dot.

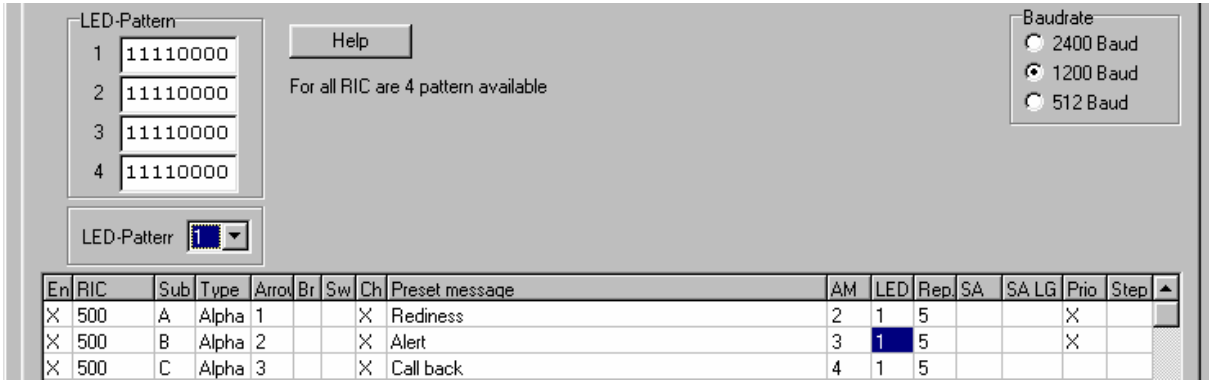

## **6.11 Repetition**

The duration of the alarm signal – the standard being 5 seconds, can be set to 1-30 repetitions of the specified alarm sequence. The duration of an alarm sequence (comprising 8 tones or pauses) is 1 second.

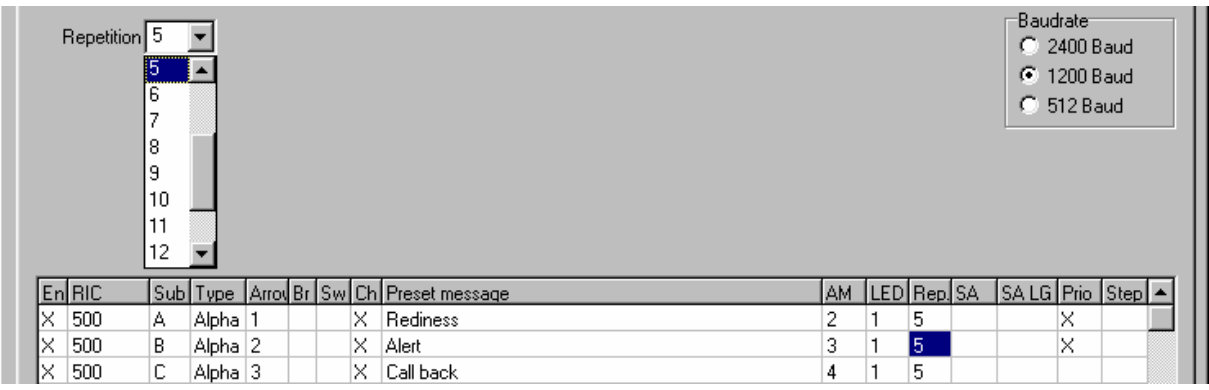

### **6.12 SA** audio response

Mark the box for direct audio response when not in the charger.

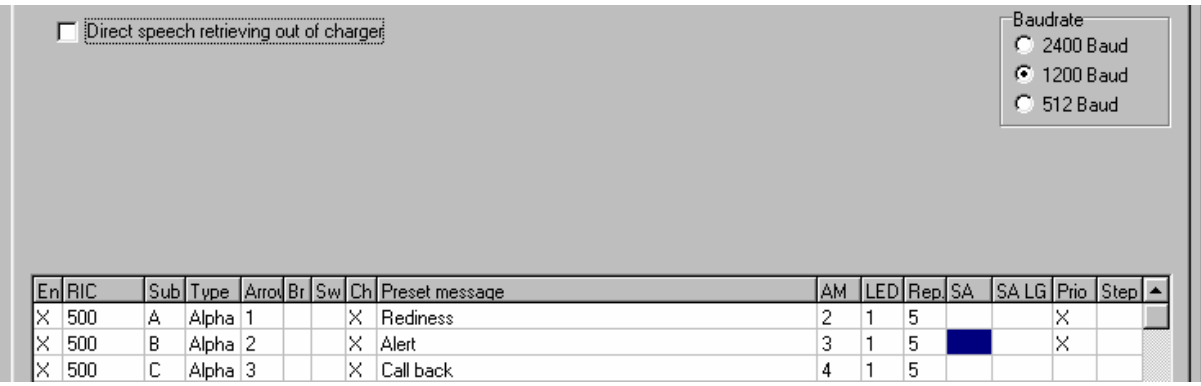

## **6.13 SA LG** audio response charger unit

Mark the box for direct audio response when not in the charger.

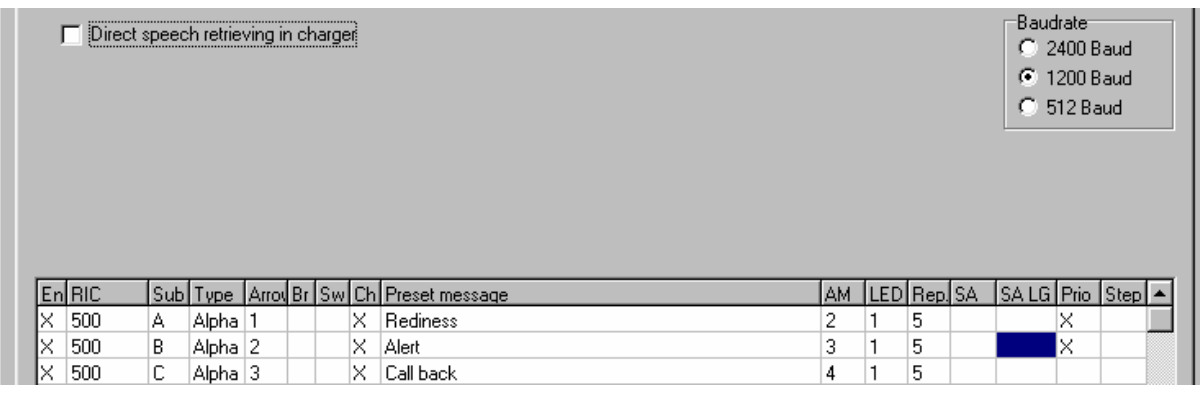

## **6.14 Priority**

Mark the box for call priority.

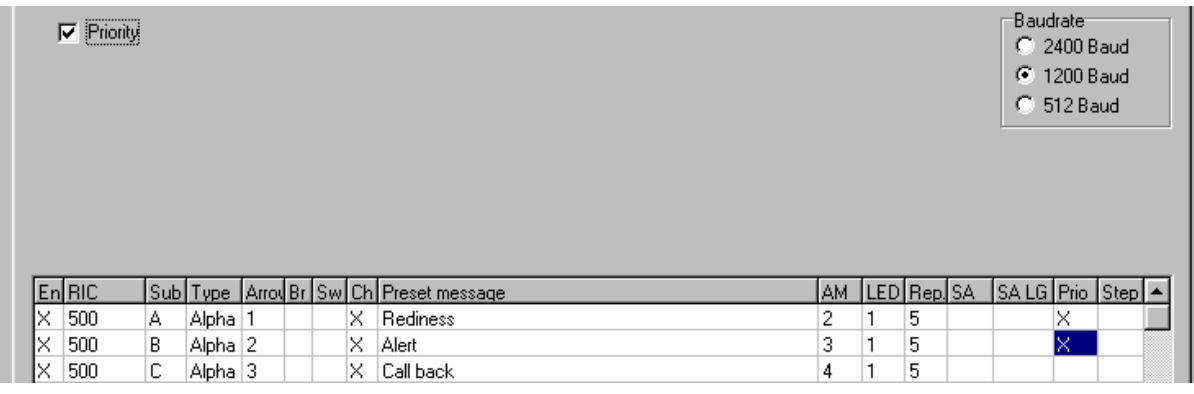

**Step - Reserved for future applications** 

## **7 Lexica**

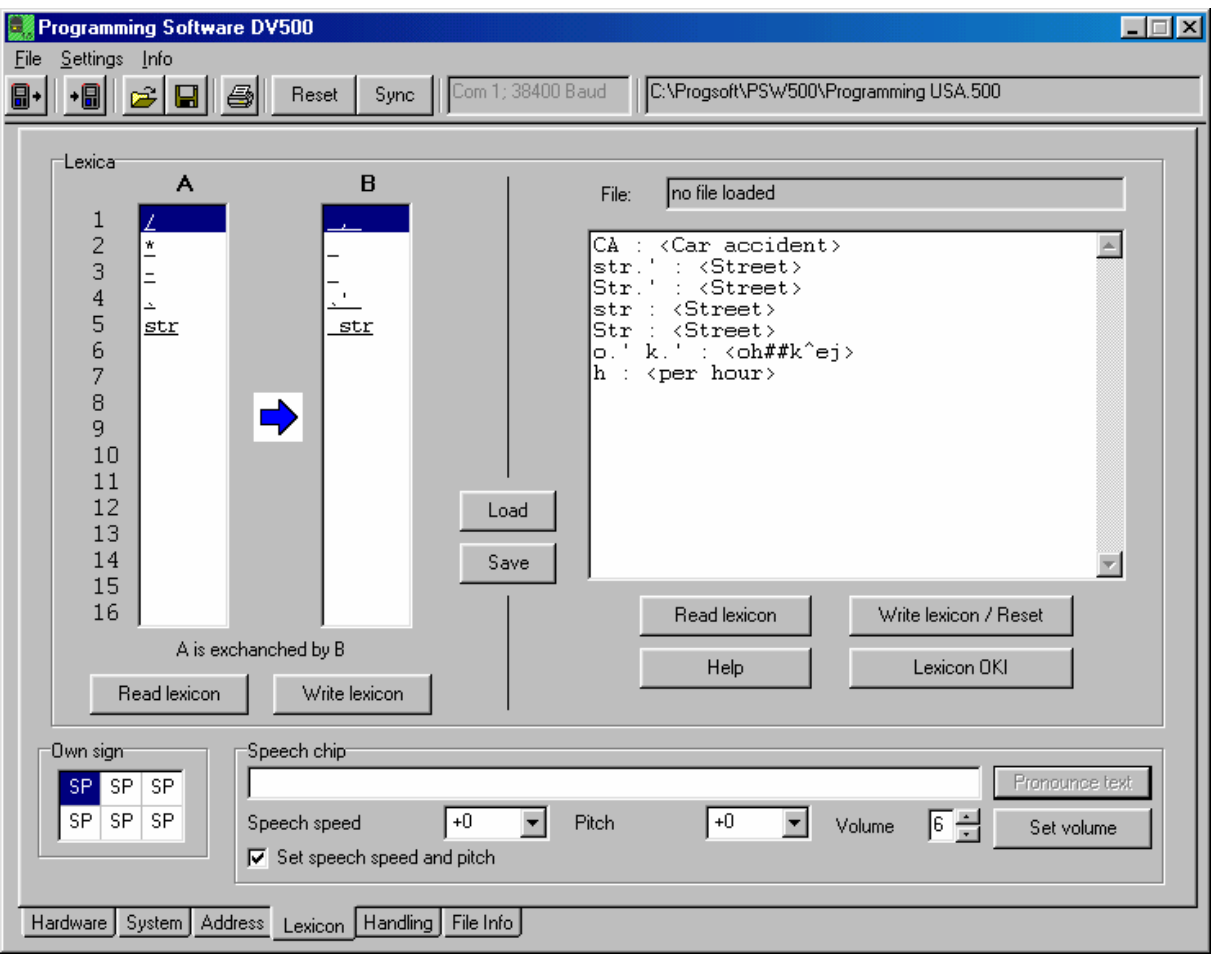

The DV500 provides various lexica and abbreviation conversions.

### **OKI lexicon**

#### **User lexicon**

## **Exception lexicon**

#### **Abbreviation conversions**

The following sketch shows how, when a message is received from the decoder, it traverses the pager.

## **7.1 Conversion and progress of a message through the DV500**

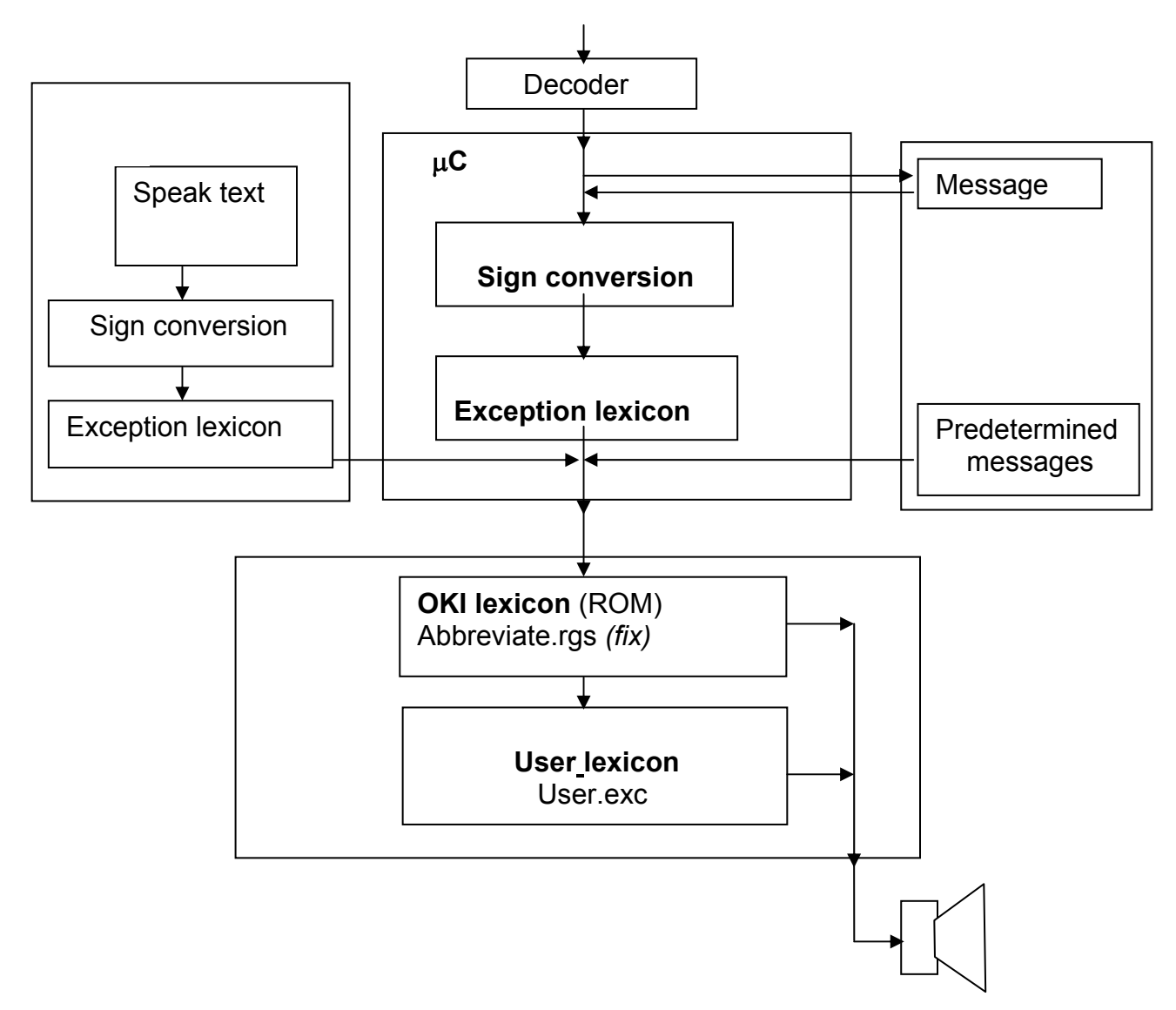

## **7.2 OKI lexicon**

Abbreviate.rgs (ROM abbreviation lexicon) is predetermined for each language. This lexicon is stored on the OKI chip-set ROM and cannot be changed. The content of the Abbreviate.rgs file can be opened with the "OKI lexicon" button.

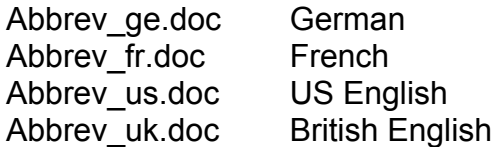

### **7.3 User lexicon**

Customised abbreviations can be defined with *User.exc* (abbreviation lexicon). This lexicon is loaded from EEPROM via the C when the language processor is booted. This lexicon can be defined by the programming software.

To create and edit this lexicon, the syntax must be precisely observed.

The word to be converted must be to the left of the colon. To the right is indicated how the word should be spoken. Here, 2 different spellings are possible; the normal spelling in  $\le$  > or the phonetic spelling in [ ].

It is important to know that abbreviations are recognised only if a space is left before and after them or if they are positioned right at the start or end of a text string.

To find out more about syntax, click on the "Help" button or check with "English TTS 1-2.PDF" in the User's Manual

## **7.4 Exception lexicon (A-B lexicon)**

Abbreviations which already exist in the ROM lexicon can be defined or redefined with the exception lexicon.

Example: If "AG" is meant to stand for the Swiss place name "Aargau" and not for "age" as is pre-determined in the OKI lexicon.

The lexicon is also very useful, for example, for correctly pronouncing country names that end in \_\_\_shr (Hampshr.). In this case shr. would be changed to \_SHIR*\_*; the SHIR will then become "Shire" in the User lexicon.

According to the syntax, no final full-stop is allowed in the User lexicon, that means that the abbreviation nr. cannot be properly converted to sound like "near". This is because a full-stop is always interpreted as being the end of a sentence. To solve this problem, each . is given as .' (full-stop + apostrophe).

The character-conversion table is pre-defined specific to each country. With this table, certain 7-bit characters are converted to country-specific signs. It has been found advisable to replace / with a space as (in German) the slash "/ " is normally used to mean  $" \div"$  and is pronounced "divided by".

## **7.5 Explanation of the individual buttons**

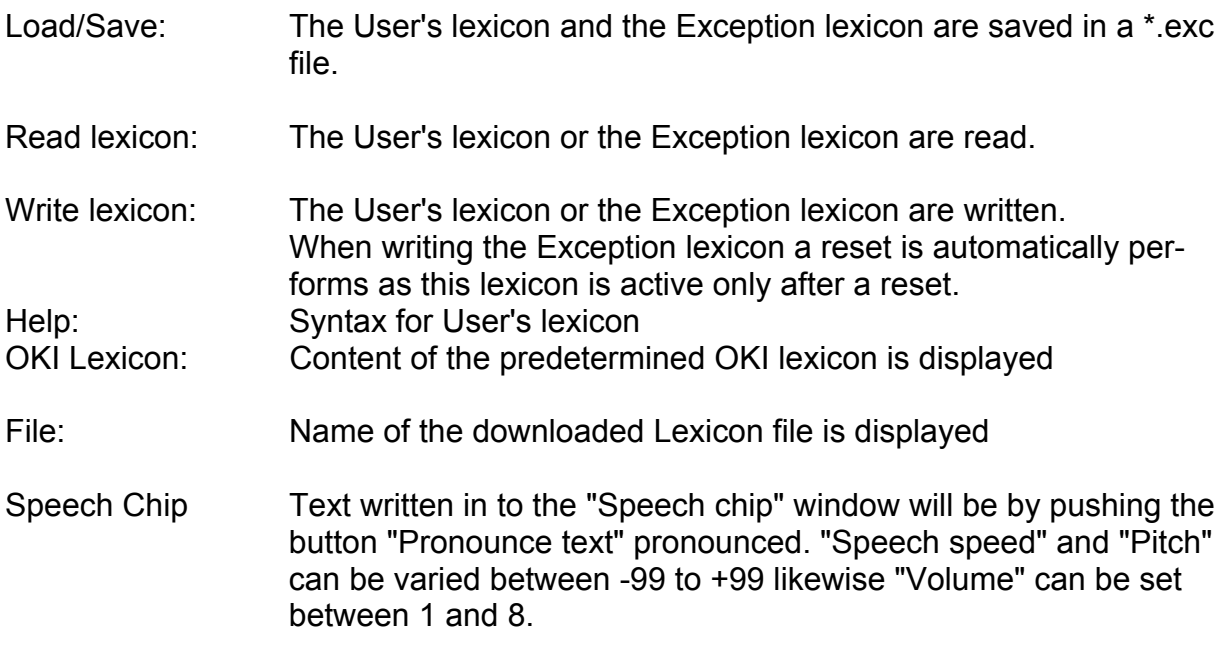

## **8 Servicing**

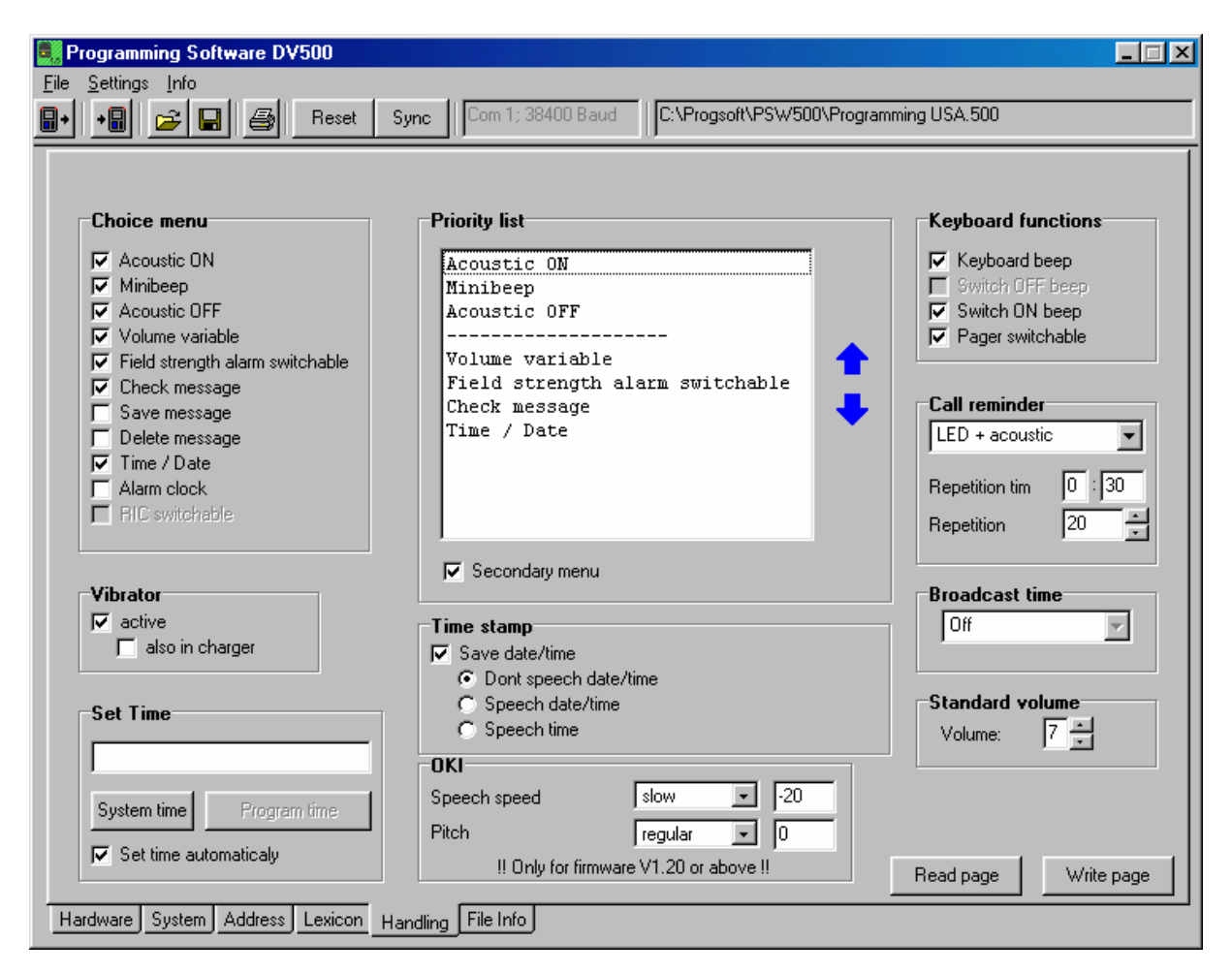

#### Selection menu

In the selection menu field you define the user-activated pager operating functions. All the operating functions appear in the pager display with an affiliated symbol as shown in the following section after the respective function names.

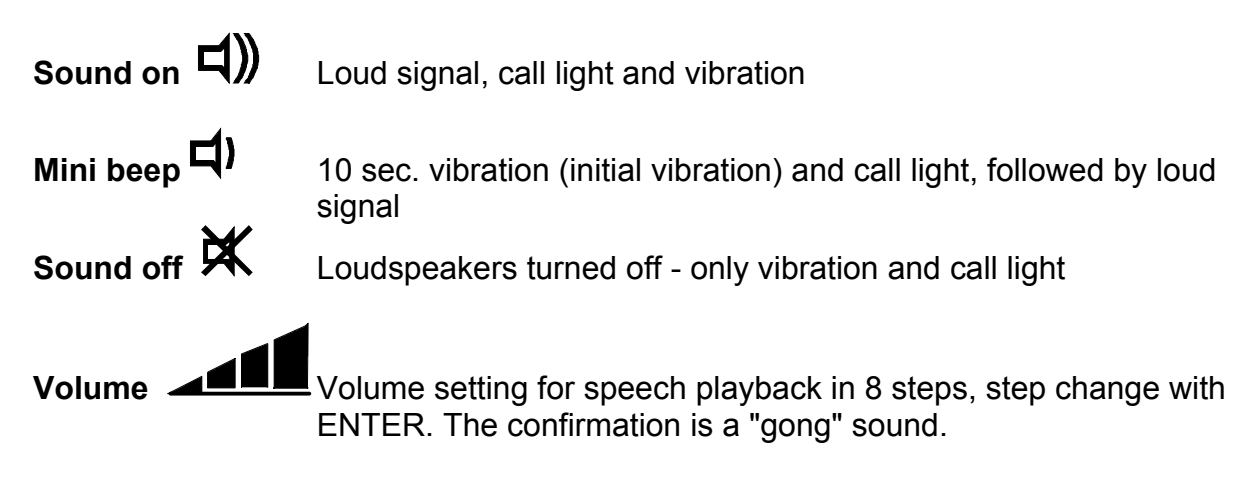

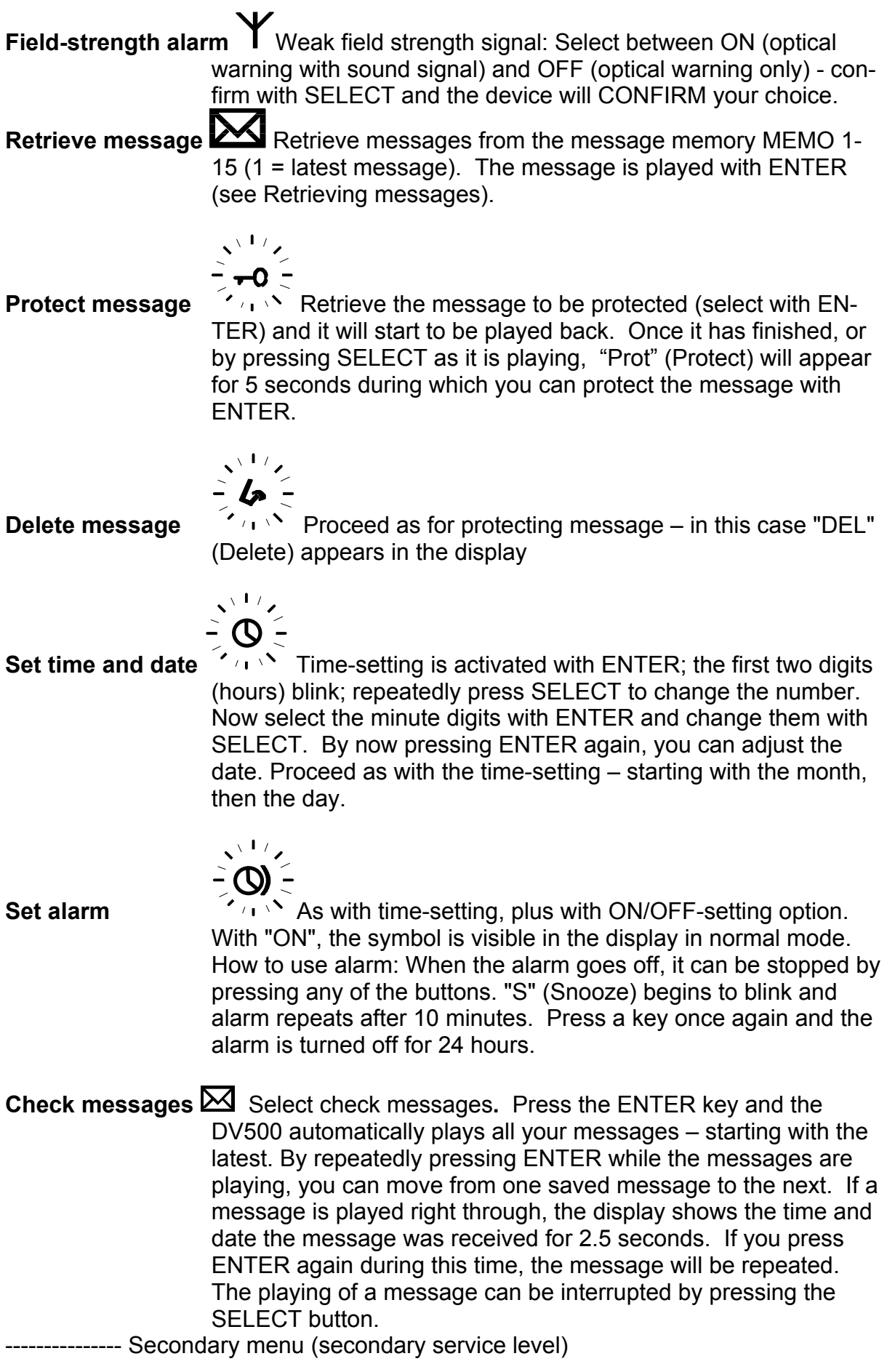

Depending how the device is programmed, the DV500 can have two service levels. To enter the secondary service level, press the SELECT button and hold it down for longer than 3 seconds. The secondary level offers the same functions as the primary level. After a confirmation in the secondary service level, the DV500 automatically reverts to the primary service level. If you are in the secondary service level and no button is pressed, the DV500 will automatically return to the primary service level after approximately 8 seconds.

## **Priority list**

In this window, you can determine the selection sequence of the symbols (pager operating functions) on the LCD. Click the corresponding term and move it up or down with the arrow keys.

### **Key functions:**

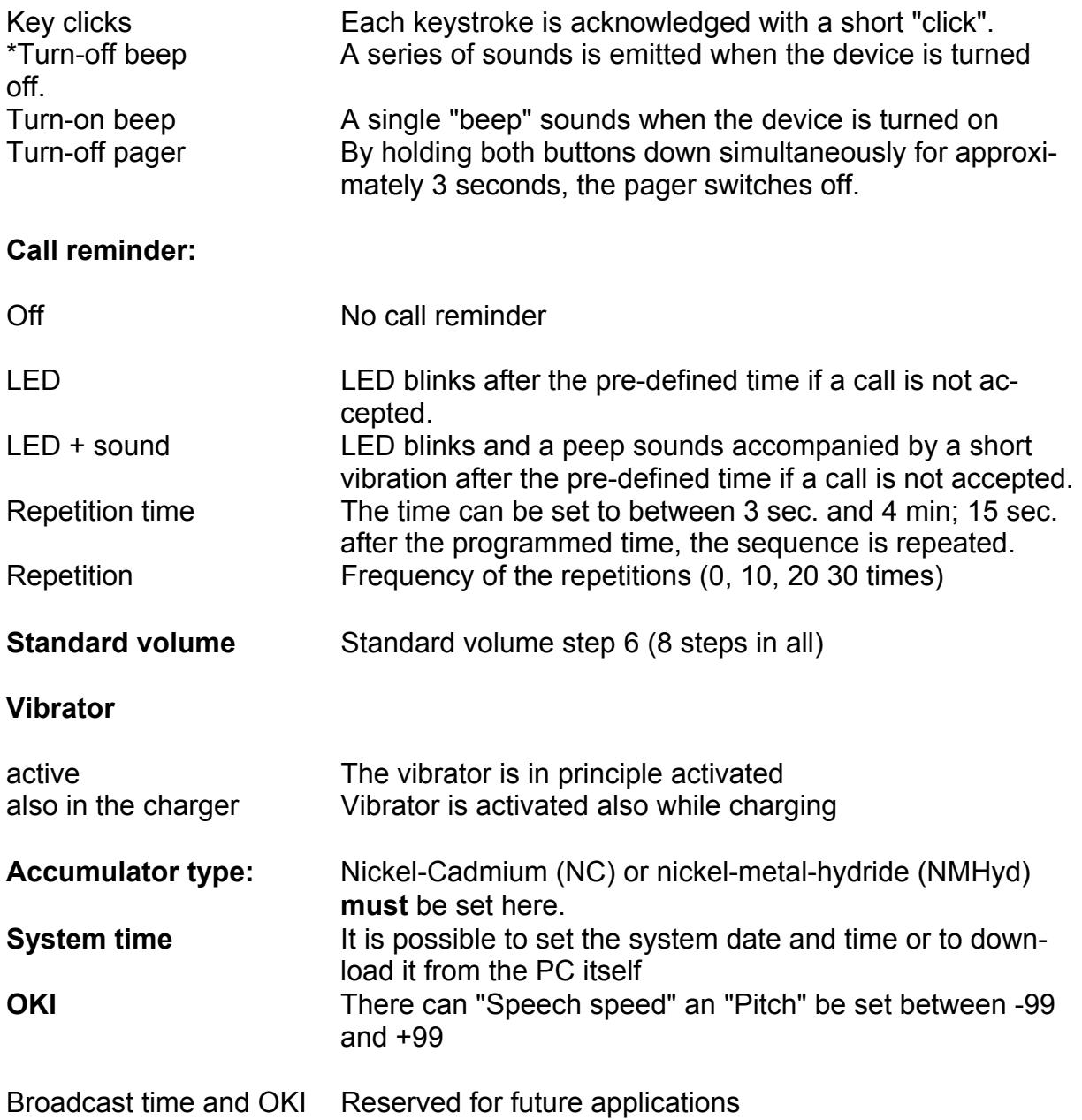

## **9 File information**

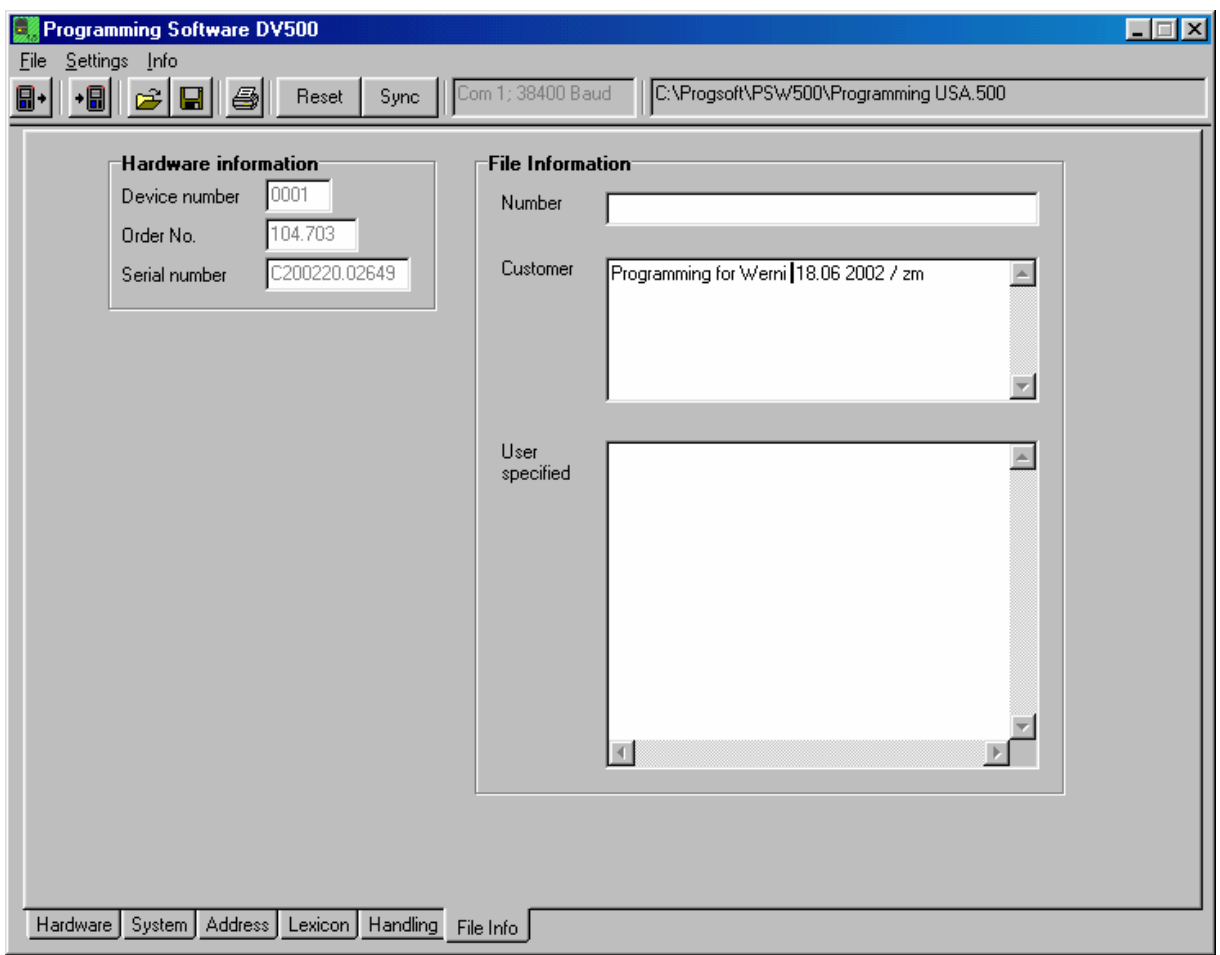

This window offers you the possibility of saving customer and device data on your PC.

You can save hardware information (unchangeable) in the following fields:

- Device number
- Order number and
- Serial number

and entries under file information in the following fields:

- Number
- Customer and
- User definitions

as well as all pager programming data and options in a ????????**.500** file.

# **10 PGM 300/429 specifications**

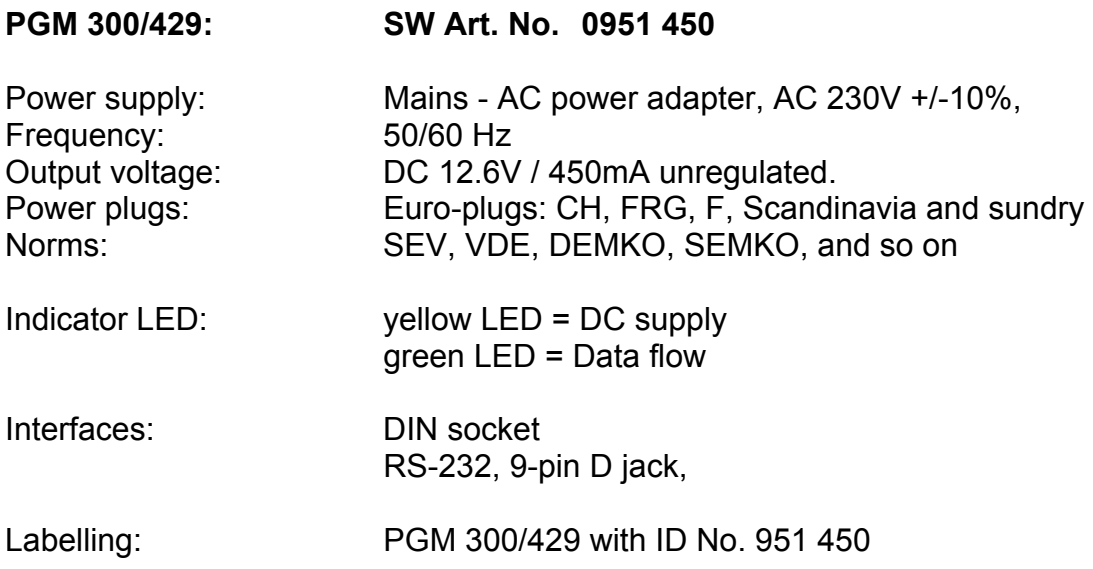

# **11 View of the PGM 300/429**

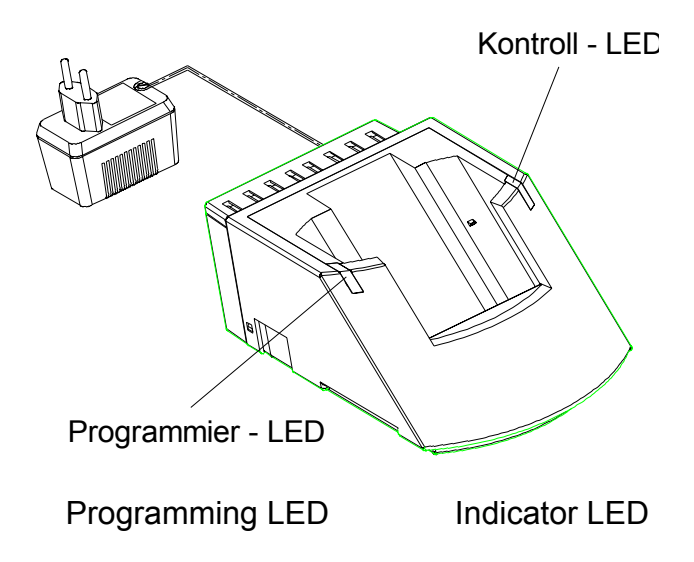

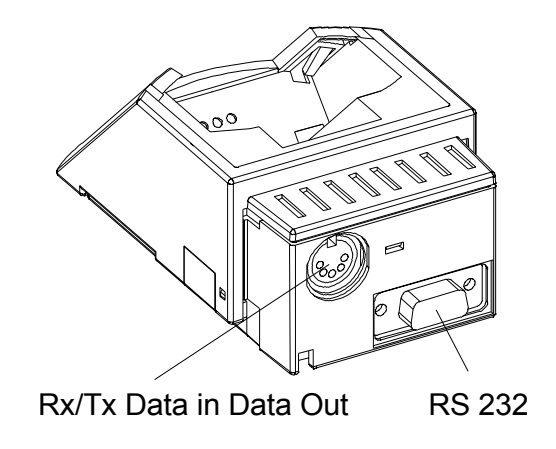

**ATTENTION: The PGM 429/300 programmer is not a charger.**